## **KACO watch***DOG* **quick start**

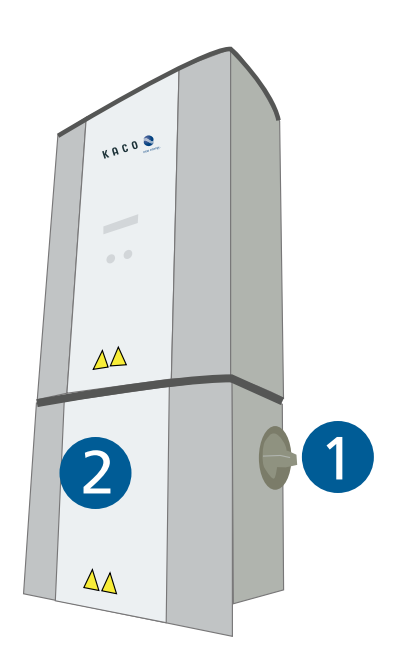

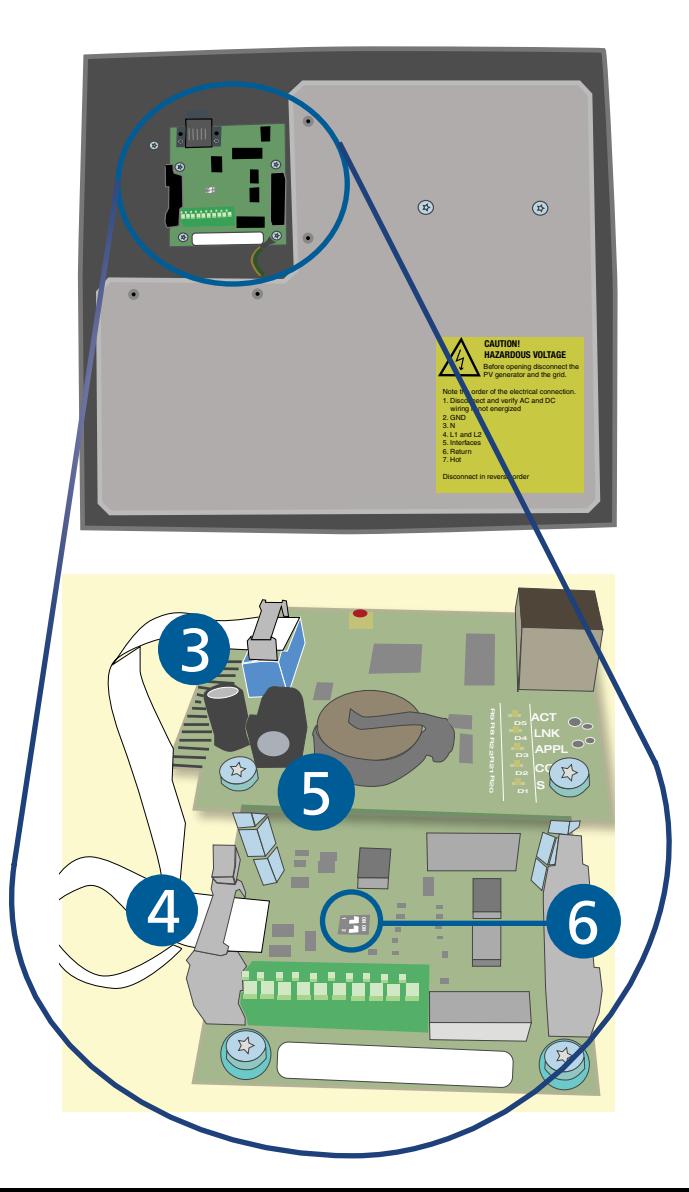

### **watch***DOG* Card Installation

- 1. Turn off the PV system by setting the AC/DC switch to the off position.
- 2. Remove the bottom cover of the inverter.
- 3. Use the supplied ribbon cable to connect the **watch***DOG* to the connection terminal on the left side of the card.
- 4. Install the card in the left upper corner as shown. The two upper holes of the watchdog should snap into the upper nylon standoffs.
- 5. Using the two screws supplied with the **watch***DOG* card, secure the card to the two standoffs through the bottom two holes.
- 6. Move either of the two dip switches into the **ON** position if a single inverter is connected. If multiple inverters are used please make sure ONLY the last inverter (furthest from the **watch***DOG*) has one switch in the **ON** position.\*

\*(Refer to Section 5.7 in the Inverter installation manual for the RS485 addressing & wiring between inverters)

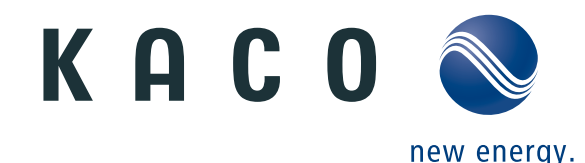

# **KACO watch***DOG* **quick start**

## **Connecting the watch***DOG* **to the Web**

- 1. Make sure the inverter is turned off.
- 2. Connect Ethernet cable to the Ethernet port.
- 3. Turn the inverter back on with the AC/DC switch.
- 4. The card will go into a boot process for a couple minutes.

5. If successful the RED LEDs will show a constant stream of blinking from top to bottom and bottom to top.

6. Close the disconnect cover of the inverter and the installation is complete.

7. Now visit the www.kaco-newenergy.com homepage and register your new hardware\*. You will find this on the right side of the page just under "Your PV Plant login".

The **watch***DOG* has 5 LEDs and one reset button. When looking down onto the **watch***DOG* card, the LEDs are placed in the following order from back to front:

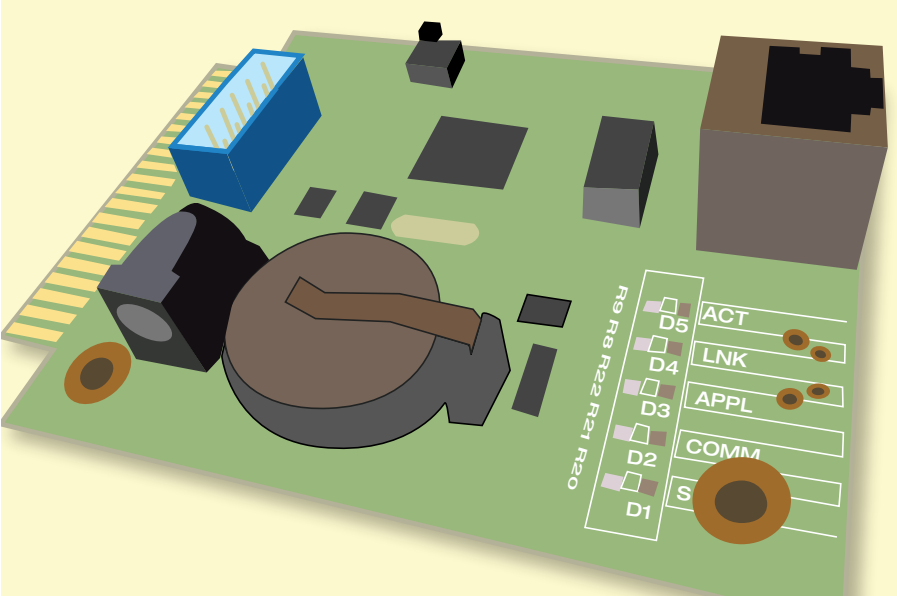

\* Registration of the **watch***DOG* is required to receive a log in and password to your blueplanet web portal. Your login and password information will be emailed within 24 hours.

**ACT LED** is on whenever data link activity is detected

**LINK LED** on if a working Ethernet connecting is present

**APPL LED** will indicate how many inverters are connected to the system

**COMM LED** indicates any communication to the server

**SYS LED** will indicate if a reboot request is in process

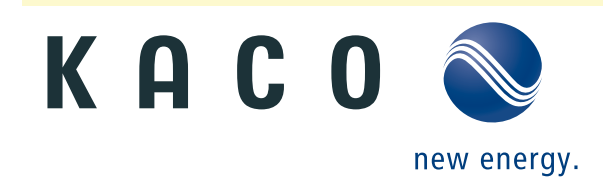